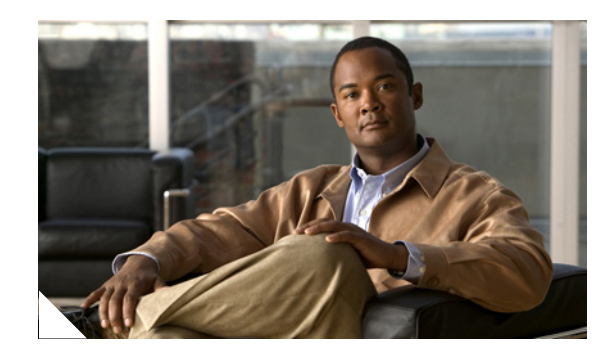

## **MPLS VPNs over IP Tunnels**

The MPLS VPNs over IP Tunnels feature introduces the capability to deploy layer 3 Virtual Private Network (VPN) services, as proposed in RFC 2547, *BGP/MPLS VPNs*, over an IP core network using L2TPv3 multipoint tunnelling instead of Multiprotocol Label Switching (MPLS). This feature allows L2TPv3 tunnels to be configured as multipoint tunnels to transport IP VPN services across the core IP network. Because multipoint tunnels support multiple end points, only a single tunnel needs to be configured on each Provider Edge (PE) router. This feature also introduces a simple packet validation mechanism to enforce VPN integrity.

#### **Feature History for MPLS VPNs over IP Tunnels**

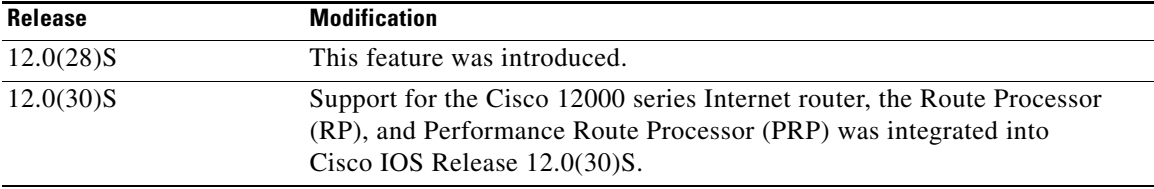

#### **Finding Support Information for Platforms and Cisco IOS Software Images**

Use Cisco Feature Navigator to find information about platform support and Cisco IOS software image support. Access Cisco Feature Navigator at [http://www.cisco.com/go/fn.](http://www.cisco.com/go/fn) You must have an account on Cisco.com. If you do not have an account or have forgotten your username or password, click **Cancel** at the login dialog box and follow the instructions that appear.

## **Contents**

- [Prerequisites for MPLS VPNs over IP Tunnels, page 2](#page-1-0)
- **•** [Supported Line Cards for the Cisco 12000 Series Internet Router, page 2](#page-1-1)
- **•** [Information About MPLS VPNs over IP Tunnels, page 2](#page-1-2)
- **•** [How to Configure MPLS VPNs over IP Tunnels, page 4](#page-3-0)
- **•** [Configuration Examples for MPLS VPNs over IP Tunnels, page 14](#page-13-0)
- **•** [Additional References, page 17](#page-16-0)
- **•** [Command Reference, page 19](#page-18-0)

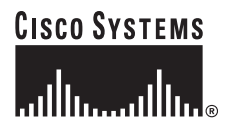

**Corporate Headquarters: Cisco Systems, Inc., 170 West Tasman Drive, San Jose, CA 95134-1706 USA**

ן

## <span id="page-1-0"></span>**Prerequisites for MPLS VPNs over IP Tunnels**

**•** CEF or dCEF (for distributed platforms) must be enabled on all participating routers.

## <span id="page-1-1"></span>**Supported Line Cards for the Cisco 12000 Series Internet Router**

[Table 1](#page-1-3) shows the status of Cisco 12000 Series Internet Router line card support in Cisco IOS Release 12.0(30)S. Support is shown for backbone-facing interfaces (BFIs) in the network core and customer-facing interfaces (CFI) on the network edge for the Layer 2 Tunnel Protocol Version 3 (L2TPv3) feature and the MPLS VPNs over IP Tunnels feature.

<span id="page-1-3"></span>

| lable 1<br>Line Card Support in Cisco IOS Release 12.0(30)S             |                   |                   |                    |                    |
|-------------------------------------------------------------------------|-------------------|-------------------|--------------------|--------------------|
| <b>Cisco 12000 Series Internet</b><br><b>Router Line Card</b>           | L2TPv3 CFI (Edge) | L2TPv3 BFI (Core) | 2547bis CFI (Edge) | 2547bis BFI (Core) |
| 4 Port Channelized OC12 B                                               | yes               | yes               | yes                | yes                |
| 1 port channelized OC-48 to DS3                                         | no                | no                | no                 | no                 |
| 4 port-GE line card for Cisco<br>12000 Series                           | no                | yes               | yes                | yes                |
| Channelized OC3/STM1                                                    | yes               | no.               | yes                | no                 |
| Cisco 12000 Series 4-Port<br>OC-12/STM-4 ATM ISE<br>Multimode Line Card | yes               | no                | yes                | no                 |
| Cisco 12000 Series 4-Port<br>OC-3c/STM-1c ATM ISE Line Card             | yes               | no                | yes                | no                 |

*Table 1 Line Card Support in Cisco IOS Release 12.0(30)S* 

For more information about supported line cards that run on the Cisco 12000 Series Internet router in Cisco IOS Release 12.0(30)S, see the *[Cross-Platform Release Notes for Cisco IOS Release 12.0 S](http://www.cisco.com/univercd/cc/td/doc/product/software/ios120/relnote/xprn120s/index.htm)*.

## <span id="page-1-2"></span>**Information About MPLS VPNs over IP Tunnels**

- **•** [Deploying Layer 3 VPNs Over Multipoint L2TPv3 Tunnels, page 2](#page-1-4)
- **•** [BGP Advertises Tunnel Type and Tunnel Capabilities Between PE Routers, page 3](#page-2-0)
- **•** [Configuring the PE Routers and Managing Address Space, page 3](#page-2-1)
- **•** [Packet Validation Mechanism, page 3](#page-2-2)

### <span id="page-1-4"></span>**Deploying Layer 3 VPNs Over Multipoint L2TPv3 Tunnels**

VPN services have been traditionally deployed over IP core networks by configuring MPLS or through L2TPv3 tunnels using point-to-point links. This feature introduces the capability to deploy layer 3 VPN services by configuring multipoint L2TPv3 tunnels over an existing IP core network. This feature is configured on only the PE routers and requires no configuration on the core routers. The L2TPv3 multipoint tunnel network allows layer 3 VPN services to be carried through the core without the configuration of MPLS. L2TPv3 multipoint tunnelling supports multiple tunnel end points, which

creates a full mesh topology that requires only a single tunnel to be configured on each PE router. This feature provides the capability for VPN traffic to be carried from enterprise networks across cooperating service provider core networks to remote sites.

### <span id="page-2-0"></span>**BGP Advertises Tunnel Type and Tunnel Capabilities Between PE Routers**

Border Gateway Protocol (BGP) is used to advertise the tunnel endpoints and the subaddress family indentifier (SAFI) specific attributes (which contains the tunnel type, and tunnel capabilities). This feature introduces the tunnel SAFI and the BGP SAFI-Specific Attribute (SSA) attribute. The tunnel SAFI defines the tunnel endpoint and carries the endpoint IPv4 address and next hop. The tunnel SAFI is identified by the SAFI number 64. The BGP SSA carries the BGP preference and BGP flags. It also carries the tunnel cookie, tunnel cookie length, and session ID. The BGP SSA is identified by attribute number 19.

These attributes allow BGP to distribute tunnel encapsulation information between PE routers. VPNv4 traffic is routed through these tunnels. The next hop, advertised in BGP VPNv4 updates, determines which tunnel to use for routing tunnel traffic.

### <span id="page-2-1"></span>**Configuring the PE Routers and Managing Address Space**

A single multipoint L2TPv3 tunnel is configured on each PE router. The VPN is created by configuring a unique Virtual Routing and Forwarding (VRF) instance. The tunnel that transports the VPN traffic across the core network resides in its own address space. A special purpose VRF called a Resolve in VRF (RiV) is created to manage the tunnel address space. The address space configured under the RiV is associated with the tunnel, and a static route is configured in the RiV to route outgoing traffic through the tunnel.

### <span id="page-2-2"></span>**Packet Validation Mechanism**

I

This feature provides a simple mechanism to validate received packets from appropriate peers. The multipoint L2TPv3 tunnel header is automatically configured with a 64-bit cookie and L2TPv3 session ID. This packet validation mechanism is intended to protect the VPN from illegitimate traffic sources, such as injecting a rogue packet into the tunnel to gain access to the VPN. The cookie and session ID are not user configurable; however, they are visible in the packet as it's routed between the two tunnel end-points. This packet validation mechanism will not protect the VPN from hackers who have the ability to monitor legitimate traffic between PE routers.

Ι

## <span id="page-3-0"></span>**How to Configure MPLS VPNs over IP Tunnels**

To deploy layer 3 VPN services over multipoint L2TPv3 tunnels, you will create a VRF instance, create the multipoint L2TPv3 tunnel, redirect the VPN IP traffic to the tunnel, and configure the BGP VPNv4 exchange so that BGP updates are filtered through a route-map and prefixes are resolved in the VRF table. The configuration steps are described in the following sections:

- **•** [Configuring the VRF for the L2TPv3 Tunnel, page 4](#page-3-1)
- **•** [Configuring the Multipoint L2TPv3 Tunnel, page 6](#page-5-0)
- **•** [Configuring a Route Map for the Layer 3 VPN, page 8](#page-7-0)
- **•** [Defining the Address Space and Configuring BGP, page 9](#page-8-0)
- **•** [Verifying the VRF and RiV, page 11](#page-10-0)
- **•** [Verifying the Multipoint L2TPv3 Tunnel, page 13](#page-12-0)

### <span id="page-3-1"></span>**Configuring the VRF for the L2TPv3 Tunnel**

The VPN is created by configuring a unique Virtual Routing and Forwarding (VRF) instance. The tunnel that transports the VPN traffic across the core network resides in its own address space. A special purpose VRF called a Resolve in VRF (RiV) is created to manage the tunnel address space.

#### **SUMMARY STEPS**

- **1. enable**
- **2. configure terminal**
- **3. ip vrf** *vrf-name*
- **4. rd** *as-number:network-number* | *ip-address:network number*
- **5. route-target import** *as-number:network-number* | *ip-address:network number*
- **6. route-target export** *as-number:network-number* | *ip-address:network number*
- **7. exit**
- **8. ip vrf** *vrf-name*
- **9. rd** *as-number:network-number* | *ip-address:network number*
- **10. end**

#### **DETAILED STEPS**

 $\mathbf I$ 

 $\mathbf{I}$ 

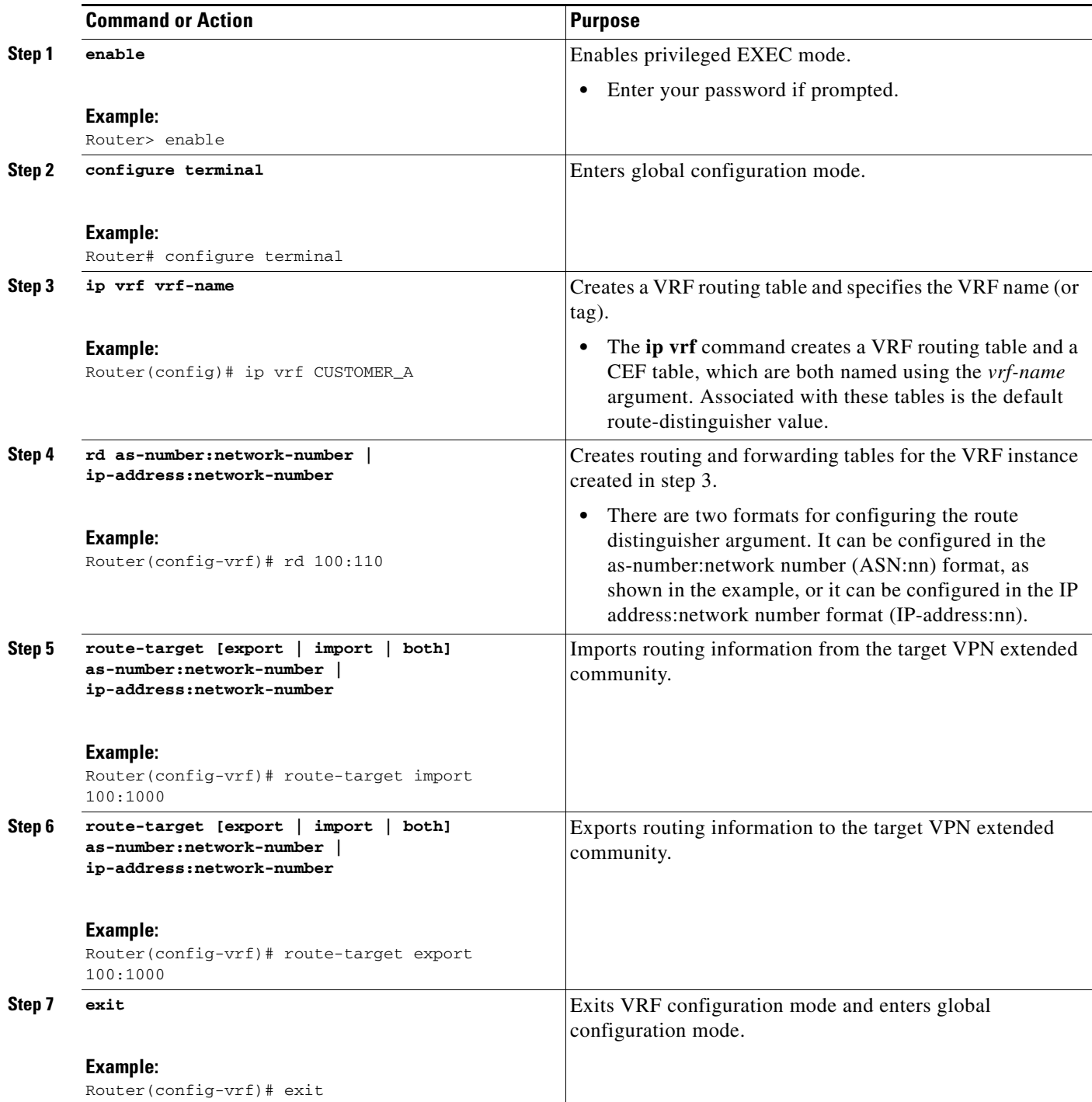

ן

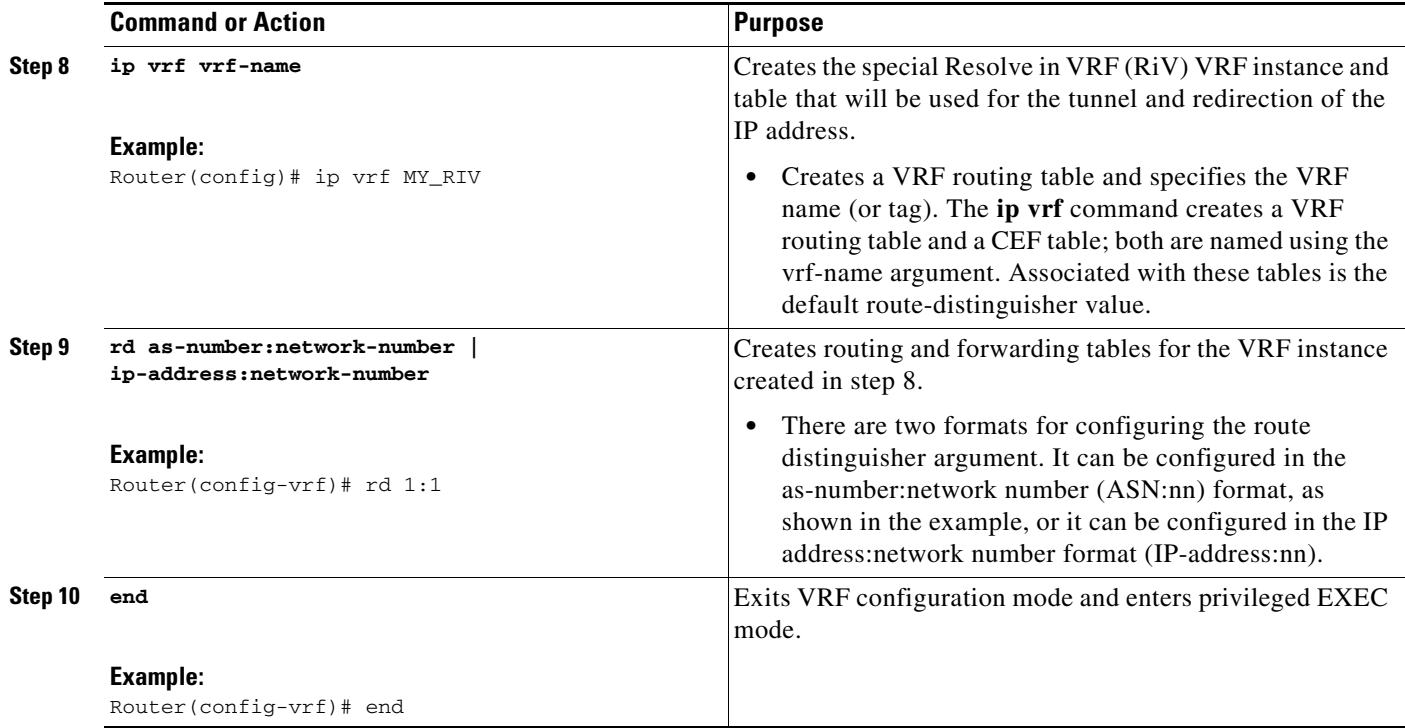

#### **What to Do Next**

Proceed to the next task "Configuring the Multipoint L2TPv3 Tunnel."

### <span id="page-5-0"></span>**Configuring the Multipoint L2TPv3 Tunnel**

Border Gateway Protocol (BGP) is used to advertise the tunnel type, tunnel capabilities, and tunnel-specific attributes. BGP is also used to distribute VPNv4 routing information between PE routers on the edge of the network, which maintains peering relationships between the VPN service and VPN sites. The next hop advertised in BGP VPNv4 updates triggers tunnel endpoint discovery.

#### **Prerequisites**

The IP address of the interface, specified as the tunnel source, should match the IP address used by BGP as the next hop for the VPNv4 update. The BGP configuration will include the **neighbor** *ip-address* **update-source loopback 0** command.

#### **SUMMARY STEPS**

- **1. enable**
- **2. configure** {**terminal** | **memory** | **network**}
- **3. interface tunnel** *interface-number*
- **4. ip vrf forwarding** *RiV-name*
- **5. ip address** *ip-address subnet-mask*
- **6. tunnel source loopback** *interface-number*

### **7. tunnel mode l3vpn l2tpv3 multipoint**

**8. end**

#### **DETAILED STEPS**

 $\mathbf{I}$ 

 $\Gamma$ 

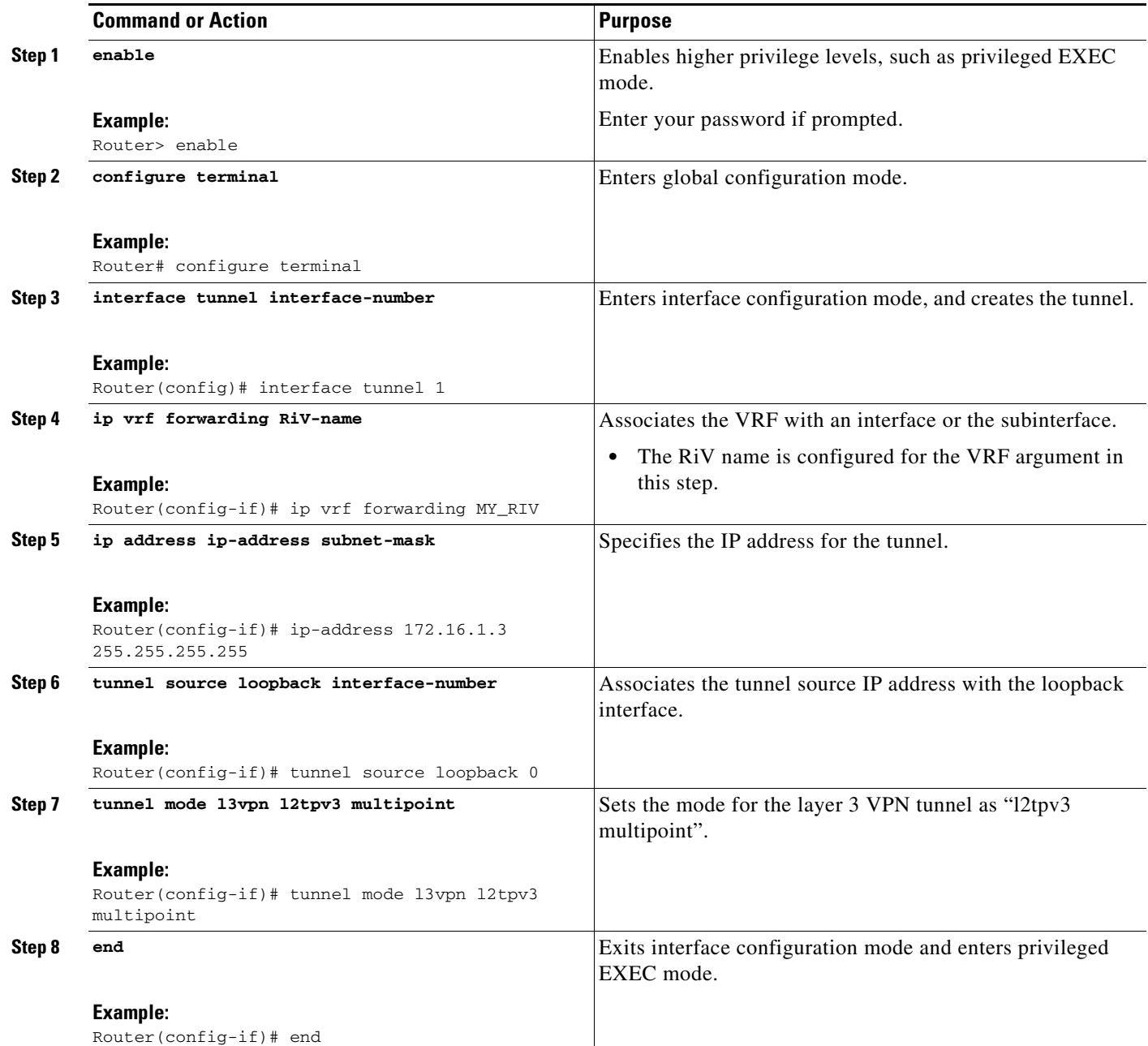

ן

### **Troubleshooting**

The **[clear tunnel l3vpn l2tpv3](#page-23-0)** command can be used to generate and distribute a new L2TPv3 session for a layer 3 VPN. This command is issued on the PE router. The *hold-time* argument is used to configure the amount of time that the existing session will remain valid, while the new session is propagated to peers. The default value for the *hold-time* argument is 15 seconds. This should be enough time for most networks. However, this value can be increased if it takes longer for the new session to propagate to all other PE routers.

#### **What to Do Next**

Proceed to the next task "Configuring a Route Map for the Layer 3 VPN."

### <span id="page-7-0"></span>**Configuring a Route Map for the Layer 3 VPN**

A route map must be configured in order to set the next hop to be resolved within the VRF table.

#### **SUMMARY STEPS**

- **1. enable**
- **2. configure** {**terminal** | **memory** | **network**}
- **3. route-map** *map-name*
- **4. set ip next-hop in-vrf** *RiV-name*
- **5. end**

#### **DETAILED STEPS**

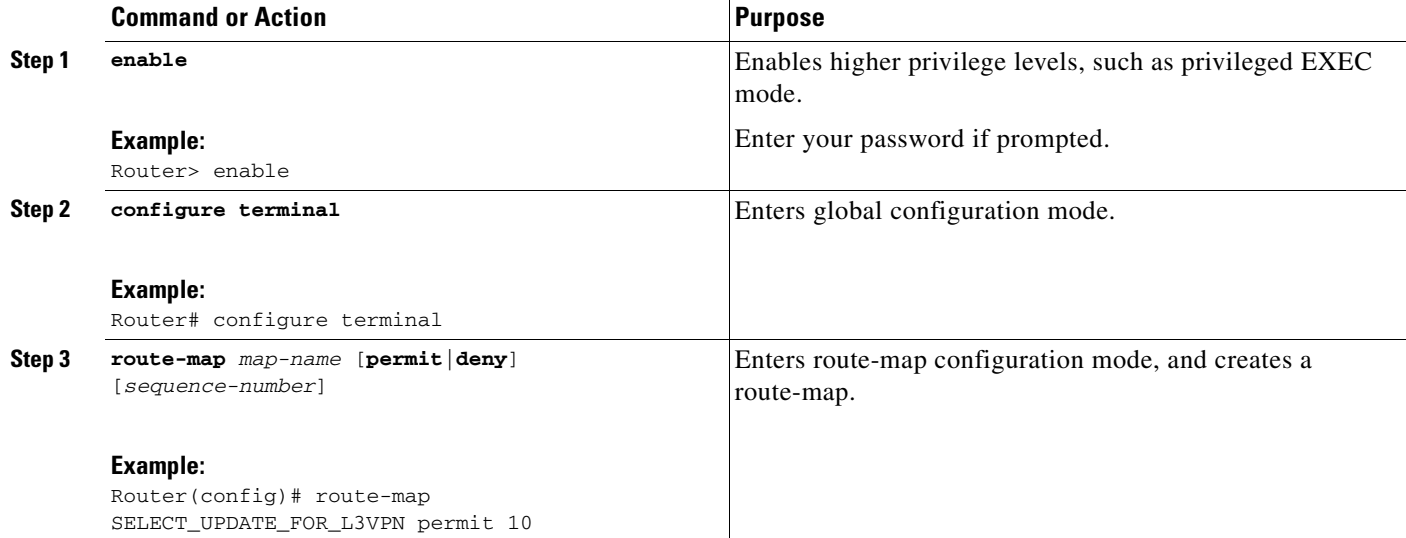

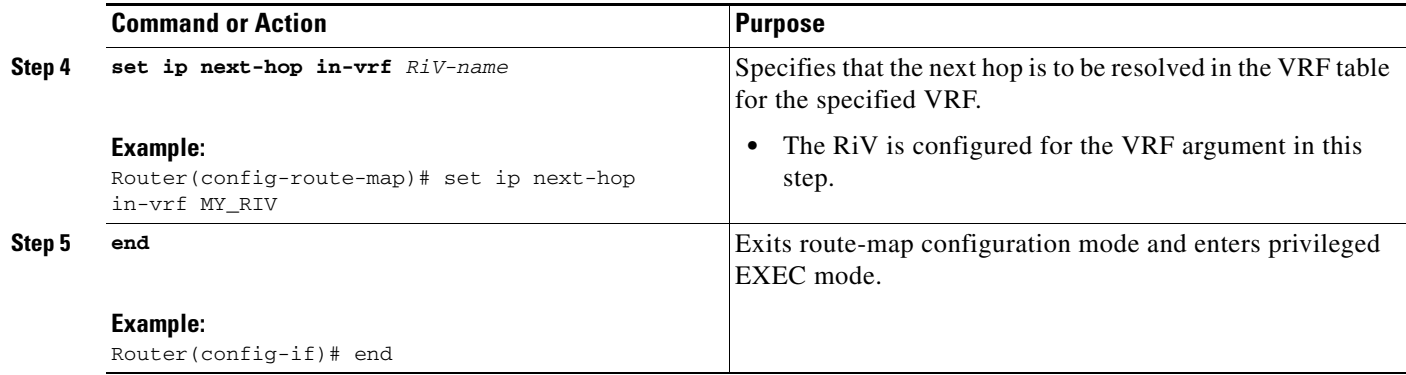

#### **What to Do Next**

Proceed to the next task "Defining the Address Space and Specifying Address Resolution."

### <span id="page-8-0"></span>**Defining the Address Space and Configuring BGP**

The configuration task described in this section sets up the BGP VPNv4 exchange so that the updates are filtered through a route-map and interesting prefixes are resolved in the VRF table. The tunnel that transports the VPN traffic across the BGP core network resides in its own address space. The RiV is specified in this configuration to direct packet forwarding and next hop resolution.

#### **SUMMARY STEPS**

 $\mathbf I$ 

- **1. enable**
- **2. configure** {**terminal** | **memory** | **network**}
- **3. ip route vrf** *riv-vrf-name o.o.o.o o.o.o.o* **tunnel** *interface-number*
- **4. router bgp** *as-number*
- **5. neighbor** *ip-address* | *peer-group-name* **remote-as** *as-number*
- **6. neighbor** *ip-address* | *peer-group-name* **update-source** *interface-type*
- **7. address-family vpnv4** [**unicast**]
- **8. neighbor** *ip-address* | *peer-group-name* **activate**
- **9. neighbor** *ip-address* | *peer-group-name* **route-map** *map-name* {**in** | **out**}
- **10. exit-address-family**
- **11. address-family ipv4** [**tunnel**]
- **12. neighbor** *ip-address* | *peer-group-name* **activate**
- **13. end**

 $\mathsf I$ 

#### **DETAILED STEPS**

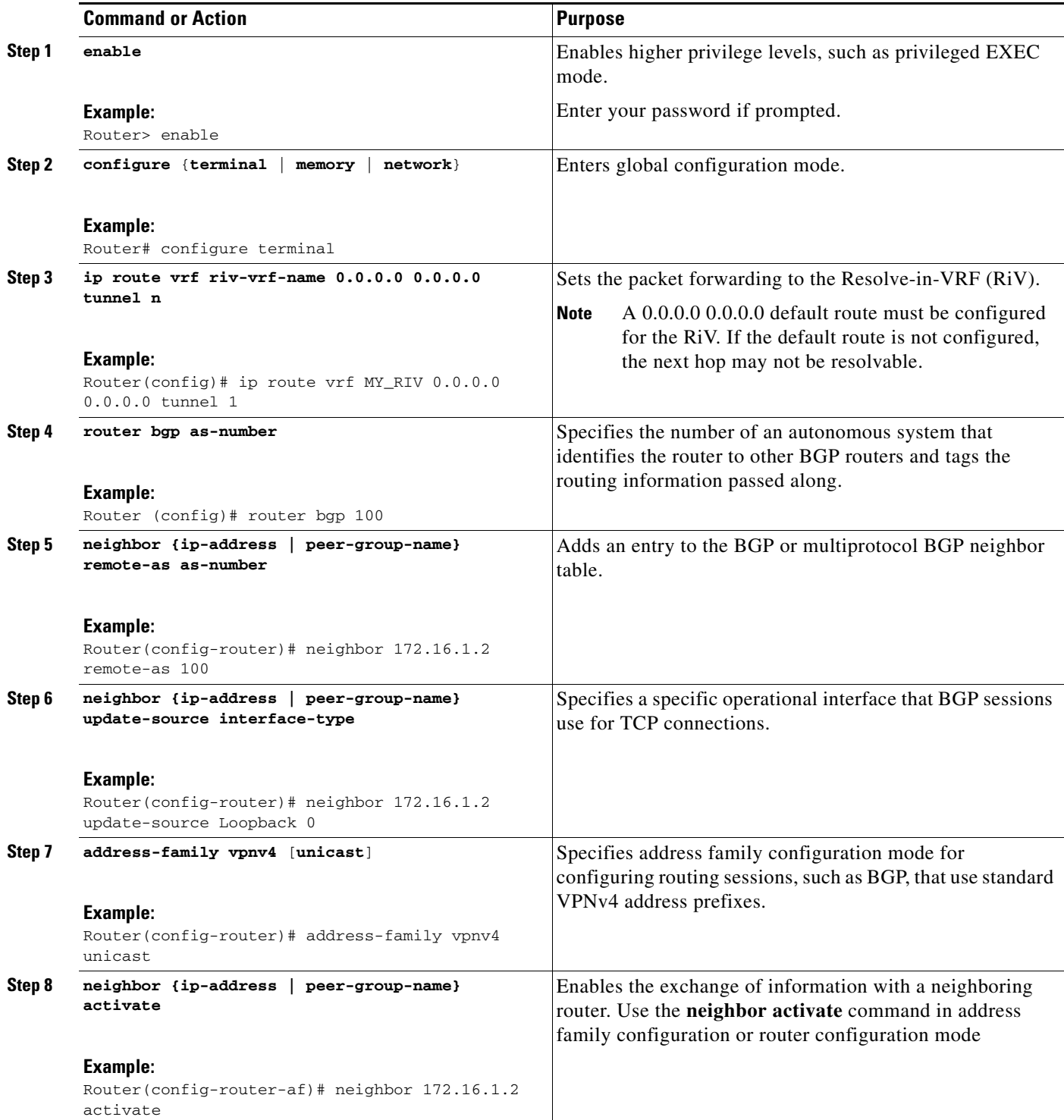

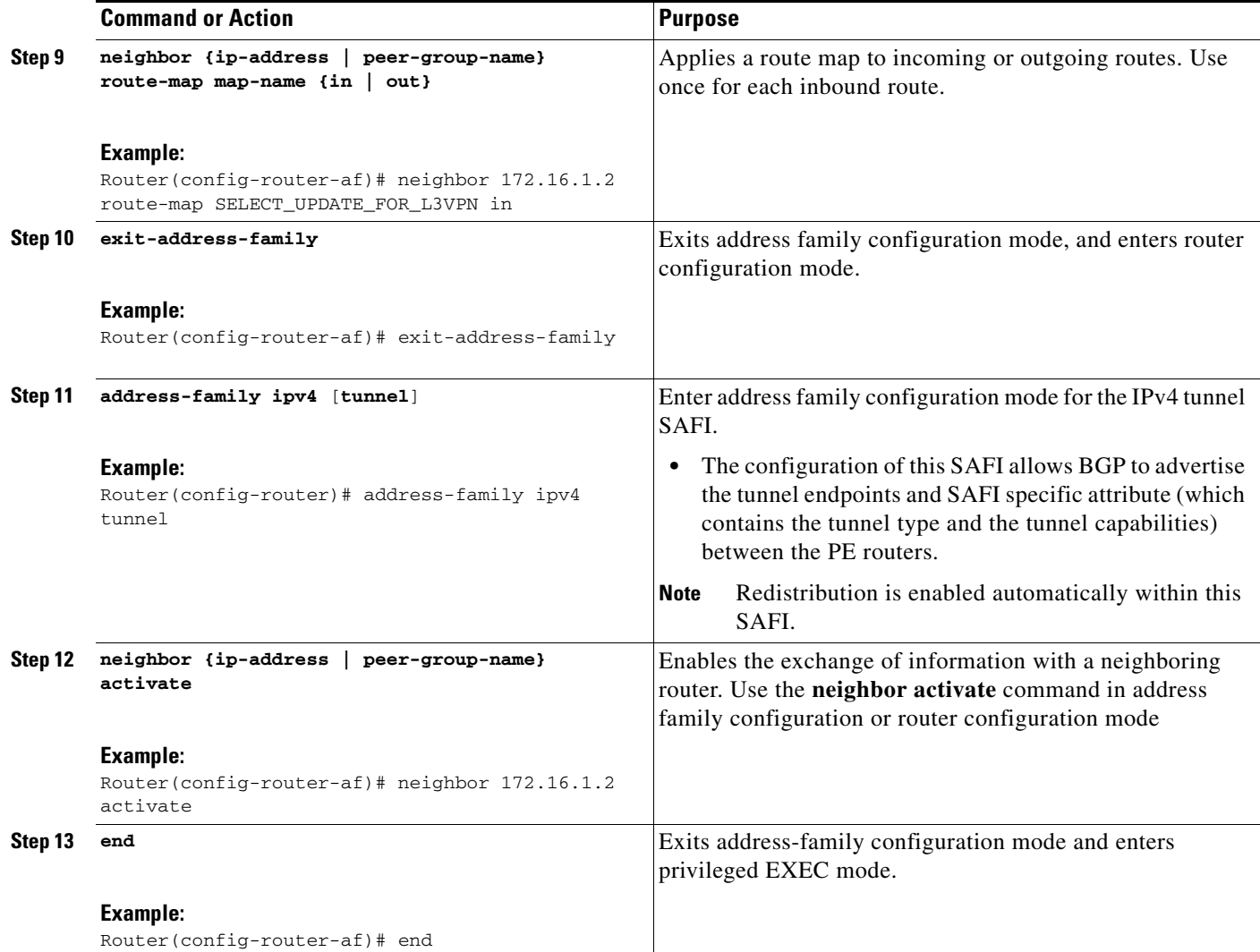

## <span id="page-10-0"></span>**Verifying the VRF and RiV**

Use the following steps to verify the configuration of the VRF and RiV.

#### **SUMMARY STEPS**

 $\overline{\phantom{a}}$ 

- **1. enable**
- **2. show ip bgp vpnv4 vrf** *vrf-name*
- **3. show ip route vrf** *vrf-name*
- **4. show ip cef vrf** *vrf-name*

 $\mathsf I$ 

#### **DETAILED STEPS**

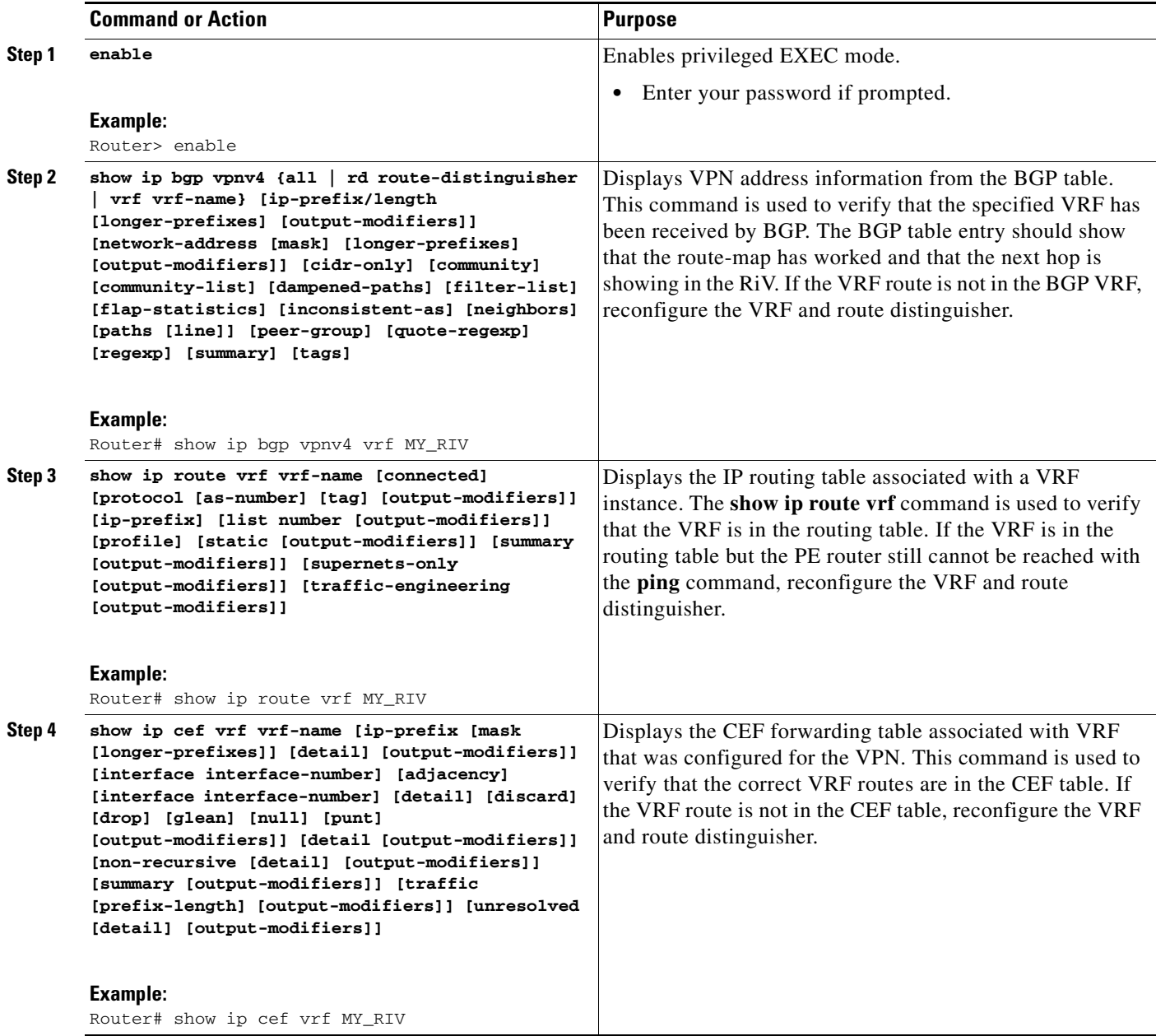

## <span id="page-12-0"></span>**Verifying the Multipoint L2TPv3 Tunnel**

Use the following steps to verify the configuration of the multipoint L2TPv3 tunnel.

#### **SUMMARY STEPS**

- **1. enable**
- **2. show interface** *interface*
- **3. show l2tun**
- **4. show tunnel endpoint** *vrf-name*
- **5. show ip bgp ipv4 tunnel** [*ip-address* | **summary**]

#### **DETAILED STEPS**

 $\overline{\phantom{a}}$ 

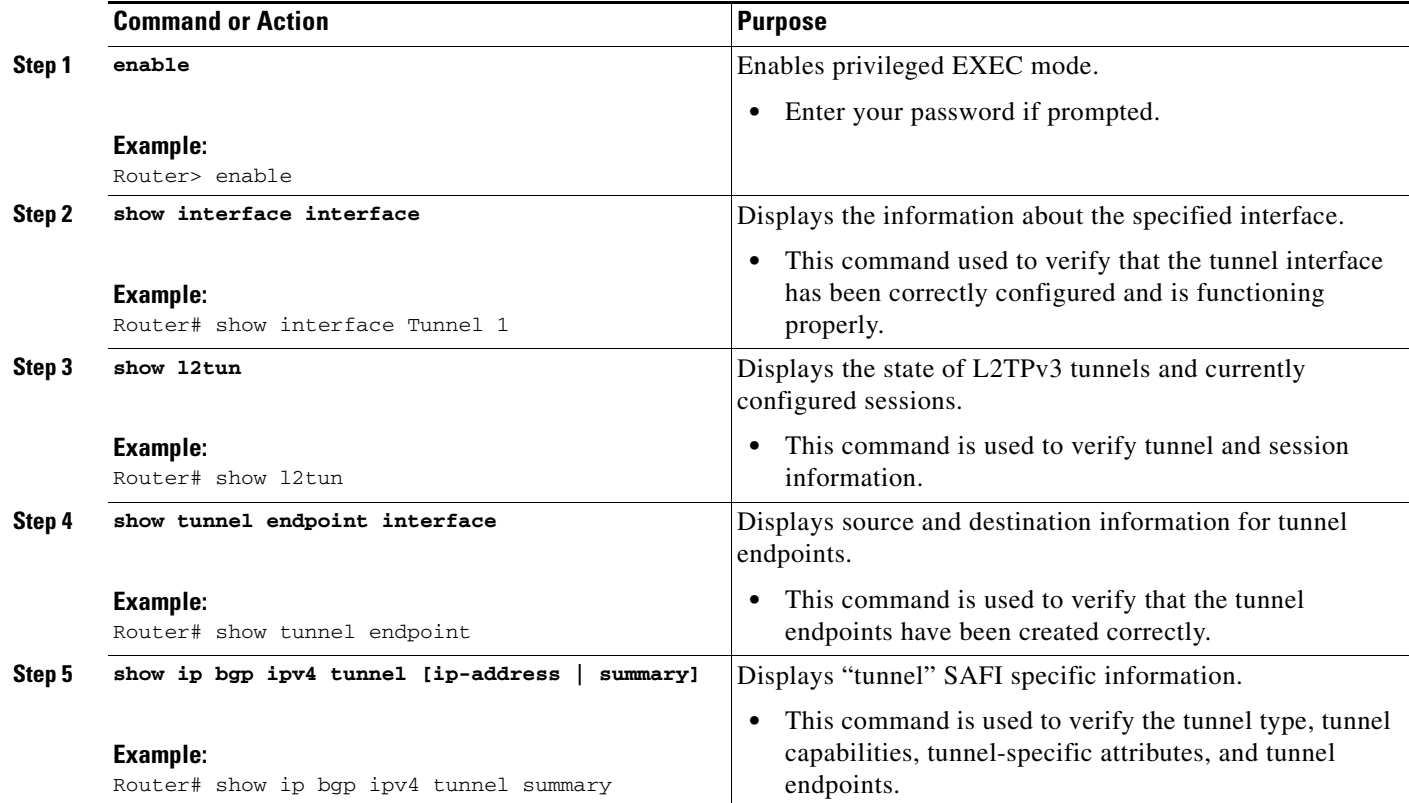

I

## <span id="page-13-0"></span>**Configuration Examples for MPLS VPNs over IP Tunnels**

- **•** [Configuring the VRF and RiV Example, page 14](#page-13-1)
- **•** [Configuring the Multipoint L2TPv3 Tunnel Example, page 14](#page-13-2)
- **•** [Configuring a Route Map for the Layer 3 VPN Example, page 14](#page-13-3)
- **•** [Defining Address Space and Configuring BGP Example, page 14](#page-13-4)
- **•** [Verifying the VRF Example, page 15](#page-14-0)
- **•** [Verifying the Multipoint L2TPv3 Tunnel Examples, page 16](#page-15-0)

### <span id="page-13-1"></span>**Configuring the VRF and RiV Example**

The following sample configuration creates and configures the VRF and RiV:

```
ip vrf vrf-name
rd 100:110 
route-target import 100:1000 
route-target export 100:1000 
exit 
ip vrf MY_RIV 
rd 1:1 
end
```
### <span id="page-13-2"></span>**Configuring the Multipoint L2TPv3 Tunnel Example**

The following sample configuration creates and configures the L2TPv3 tunnel:

```
interface tunnel 1
 ip vrf forwarding MY_RIV
ip-address 172.16.1.3 255.255.255.255 
tunnel source loopback 0
tunnel mode l3vpn l2tpv3 multipoint
 end
```
### <span id="page-13-3"></span>**Configuring a Route Map for the Layer 3 VPN Example**

The following sample configuration creates an inbound route map to set the next hop to be resolved within the VRF:

```
route-map SELECT_UPDATE_FOR_L3VPN permit 10
set ip next-hop in-vrf MY_RIV
end
```
### <span id="page-13-4"></span>**Defining Address Space and Configuring BGP Example**

The following sample configuration defines address space for the VPN and configures BGP:

```
ip route vrf MY_RIV 0.0.0.0 0.0.0.0 tunnel 1
router bgp 100 
neighbor 172.16.1.2 remote-as 100
neighbor 172.16.1.2 update-source Loopback 0
address-family vpnv4 unicast
```

```
neighbor 172.16.1.2 activate
neighbor 172.16.1.2 route-map SELECT_UPDATE_FOR_L3VPN in 
exit-address-family
address-family ipv4 tunnel
neighbor 176.16.1.2 activate
end
```
### <span id="page-14-0"></span>**Verifying the VRF Example**

 $\mathbf I$ 

Use the **show ip bgp vpnv4**, **show ip route vrf**, and **show ip cef vrf** commands to verify that VRF and RiV are configured correctly propagating to the appropriate routing and forwarding tables.

Verify that the specified VRF prefix has been received by BGP. The BGP table entry should show that the route-map has worked and that the next hop is showing in the RiV. Use the **show ip bgp vpnv4** command as shown in this example:

```
Router# show ip bgp vpnv4 vrf vrf-name 10.10.10.4
BGP routing table entry for 100:1:10.10.10.4/24, version 12
Paths: (1 available, best #1)
  Not advertised to any peer
  Local
     172.16.1.2 in "vrf-name" from 172.16.1.2 (172.16.1.2)
       Origin incomplete, metric 0, localpref 100, valid, internal, best
       Extended Community: RT:100:1
```
Use the **show ip route vrf** command to confirm that the same information has been propagated to the routing table:

```
Router# show ip route vrf vrf-name 10.10.10.4 
Routing entry for 10.10.10.4/24
  Known via "bgp 100", distance 200, metric 0, type internal
  Last update from 172.16.1.2 00:23:07 ago
  Routing Descriptor Blocks:
   * 172.16.1.2 (vrf-name), from 172.16.1.2, 00:23:07 ago
       Route metric is 0, traffic share count is 1
       AS Hops 0
```
Use the **show ip cef vrf** command to verify that the same information has been propagated to the CEF forwarding table:

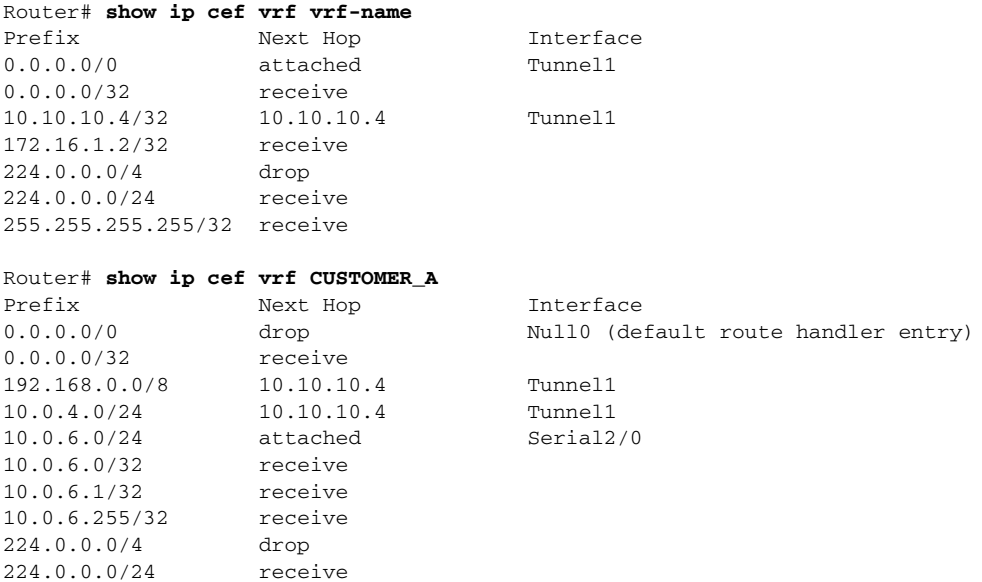

I

255.255.255.255/32 receive

### <span id="page-15-0"></span>**Verifying the Multipoint L2TPv3 Tunnel Examples**

Use the **show interface**, **show l2tun**, and **show tunnel endpoint** commands to verify the configuration of the, tunnel interface, L2TPv3 tunnel and tunnel end points.

Use the **show interface** command, as show in the display, to verify that the tunnel interface is up and configured correctly:

```
Router# show interface Tunnel 1
Tunnel1 is up, line protocol is up 
  Hardware is Tunnel
   Internet address is 172.16.1.2/32
  MTU 1514 bytes, BW 9 Kbit, DLY 500000 usec, rely 255/255, load 1/255
   Encapsulation TUNNEL, loopback not set
  Keepalive not set
  Tunnel source 10.10.10.6 (Loopback0)
  Tunnel protocol/transport Multi-L2TPv3 (L3VPN), sequencing disabled
  Transporting l3vpn traffic to routes recursing through "MY_RIV"
  Key disabled
  Checksumming of packets disabled, fast tunneling enabled
  Last input never, output never, output hang never
   Last clearing of "show interface" counters never
   Input queue: 0/75/0/0 (size/max/drops/flushes); Total output drops: 0
   Queueing strategy: fifo
  Output queue: 0/0 (size/max)
   5 minute input rate 0 bits/sec, 0 packets/sec
   5 minute output rate 0 bits/sec, 0 packets/sec
      0 packets input, 0 bytes, 0 no buffer
      Received 0 broadcasts, 0 runts, 0 giants, 0 throttles
      0 input errors, 0 CRC, 0 frame, 0 overrun, 0 ignored, 0 abort
      0 packets output, 0 bytes, 0 underruns
      0 output errors, 0 collisions, 0 interface resets
      0 output buffer failures, 0 output buffers swapped out
```
Use the **show l2tun** command, as shown in the display, to verify tunnel and session information:

```
Router# show l2tun
 Tunnel and Session Information Total tunnels 0 sessions 1
L3VPN Session Information Total sessions 1
LocID Cookie
1025 0xC0DEE550DEADBEEF
```
Use the **show tunnel endpoint** command, as shown in the display to verify that the tunnel end points have been created correctly:

```
Router# show tunnel endpoint
```

```
 Tunnel1 running in Multi-L2TPv3 (L3VPN) mode
 RFC2547/L3VPN Tunnel endpoint discovery is active on Tu1
 Transporting l3vpn traffic to all routes recursing through "MY_RIV"
Endpoint 10.10.10.4 via destination 10.10.10.4
```
Use the **show ip bgp ipv4 tunnel** command, as shown in the display to verify tunnel specific information configured under the "tunnel" SAFI:

```
Router# show ip bgp ipv4 tunnel
```

```
BGP table version is 3, local router ID is 10.3.3.3
Status codes: s suppressed, d damped, h history, * valid, > best, i - internal,
               r RIB-failure, S Stale
```

```
Origin codes: i - IGP, e - EGP, ? - incomplete
 Network 102 Next Hop Metric LocPrf Weight Path<br>
10.3.3.3/32 0.0.0.0 0 32768 ?
*> 10.3.3.3/32 0.0.0.0 0 32768 ?
*>i10.5.5.5/32 10.5.5.5 0 100 0 ?
ssacount=1, type L2TP, len 16
       pref 0,flags 0,cookielen 8,ss_id 402,cookie_high D0338947,cookie_low 69DCF79E
ssacount=1, type L2TP, len 16
       pref 0,flags 0,cookielen 8,ss_id 401,cookie_high 6FB30F92,cookie_low A7E61105
```
## <span id="page-16-0"></span>**Additional References**

For additional information related to this feature, refer to the following references:

### **Related Documents**

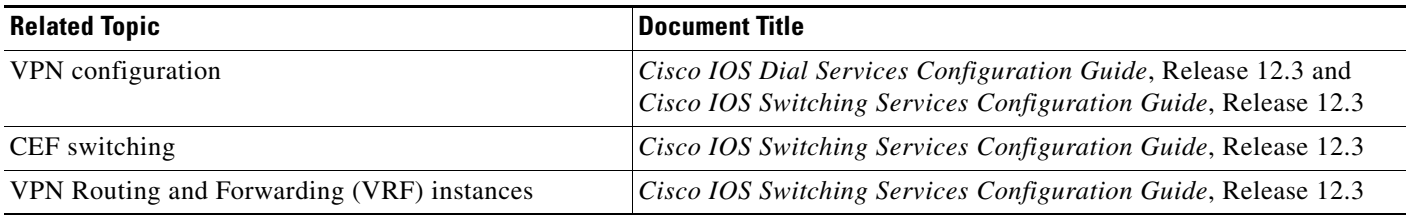

### **Standards**

 $\overline{\phantom{a}}$ 

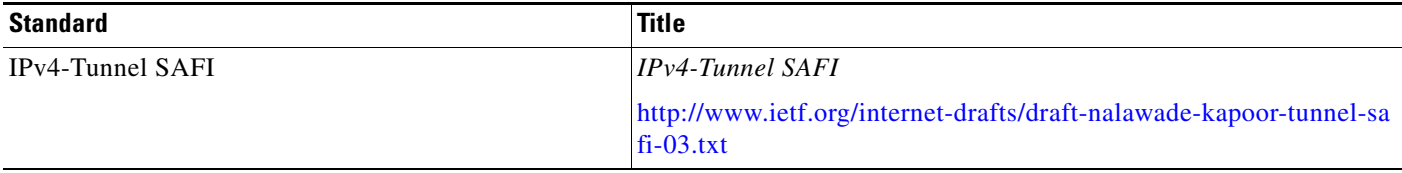

 $\mathsf I$ 

## **MIBs**

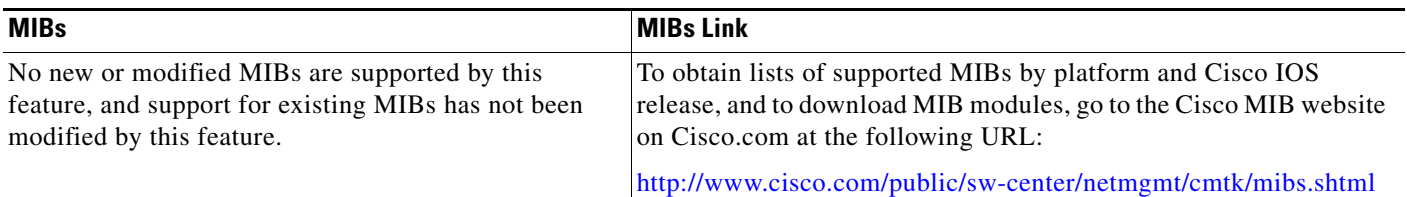

### **RFCs**

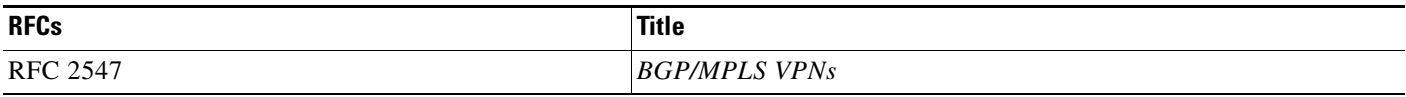

## **Technical Assistance**

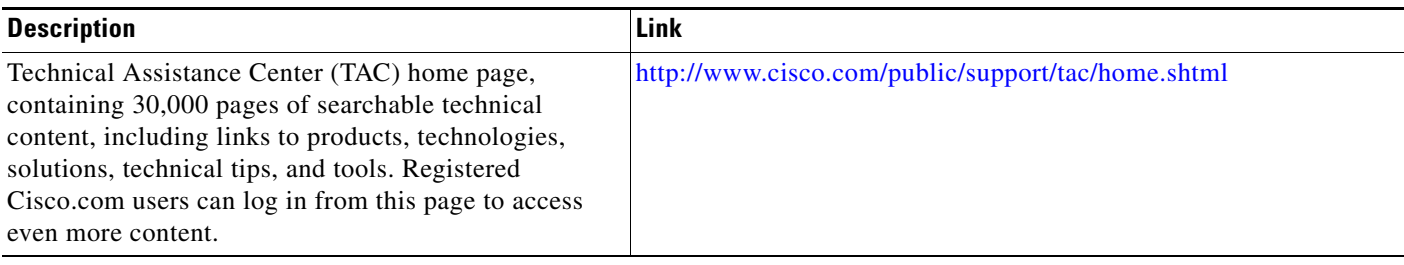

I

 $\overline{\phantom{a}}$ 

## <span id="page-18-0"></span>**Command Reference**

This section documents modified commands .

- **• [address-family ipv4 \(BGP\)](#page-19-0)**
- **• [clear ip bgp](#page-21-0)**
- **• [clear tunnel l3vpn l2tpv3](#page-23-0)**
- **• [show ip bgp ipv4](#page-24-0)**

 $\mathbf I$ 

## <span id="page-19-0"></span>**address-family ipv4 (BGP)**

To enter address family configuration mode to configure an IPv4 routing session under a BGP routing process, use the **address-family ipv4** command in router configuration mode. To disable an address family specific IPv4 routing session, use the **no** form of this command.

**address-family ipv4** [**multicast** | **unicast** | **vrf** *vrf-name* | **tunnel**]

**no address-family ipv4** [**multicast** | **unicast** | **vrf** *vrf-name* | **tunnel**]

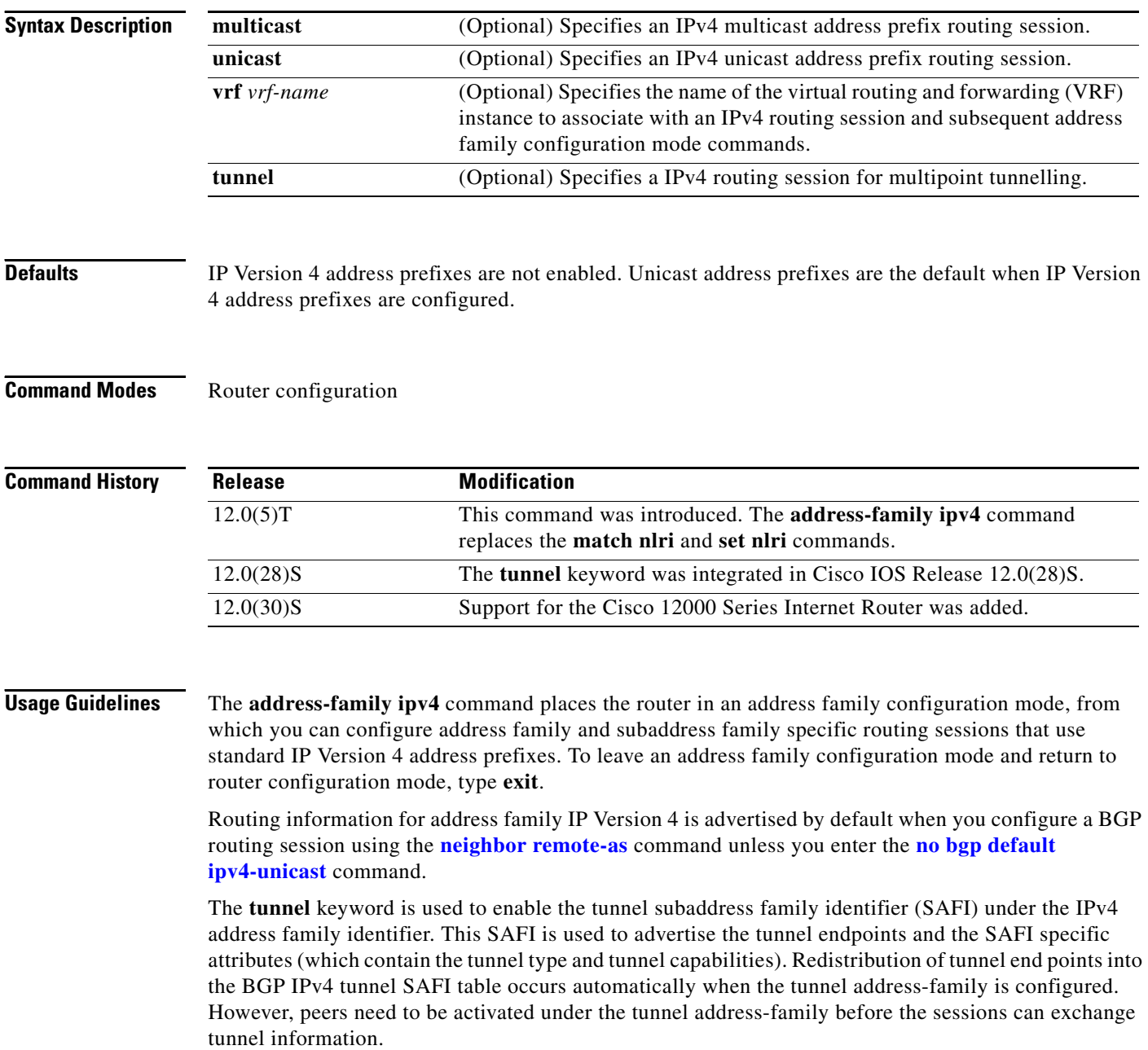

**Examples** The following example places the router in tunnel address family configuration mode:

```
Router(config)# router bgp 100
Router(config-router)# address-family ipv4 tunnel
Router(config-router-af)#
The following example places the router in IPv4 address family configuration mode:
```

```
Router(config)# router bgp 100
Router(config-router)# address-family ipv4
Router(config-router-af)#
```
The following example places the router in IPv4 multicast address family configuration mode:

```
Router(config)# router bgp 100
Router(config-router)# address-family ipv4 multicast
Router(config-router-af)#
```
The following example places the router in IPv4 unicast address family configuration mode:

```
Router(config)# router bgp 100
Router(config-router)# address-family ipv4 unicast
Router(config-router-af)#
```
The following example places the router in address family configuration mode and specifies **cisco** as the name of the VRF instance to associate with subsequent IP Version 4 address family configuration mode commands:

```
Router(config)# router bgp 100
Router(config-router)# address-family ipv4 vrf cisco
Router(config-router-af)#
```
 $\mathscr{P}$ 

**Note** Use this form of the command, which specifies a VRF, only to configure routing exchanges between provider edge (PE) and customer edge (CE) devices.

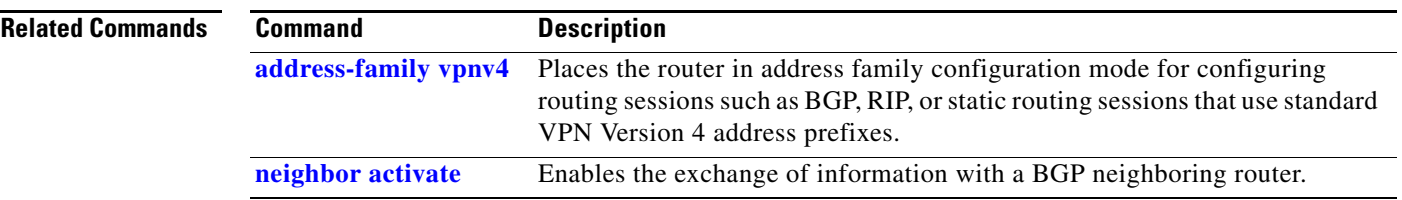

 $\mathsf I$ 

## <span id="page-21-0"></span>**clear ip bgp**

To reset a BGP connection using BGP soft reconfiguration, use the **clear ip bgp** command in privileged EXEC mode.

**clear ip bgp** {**\*** | *neighbor-address* | **peer-group** *peer-group-name*} [**ipv4 tunnel**] [**soft** [**in** | **out**]]

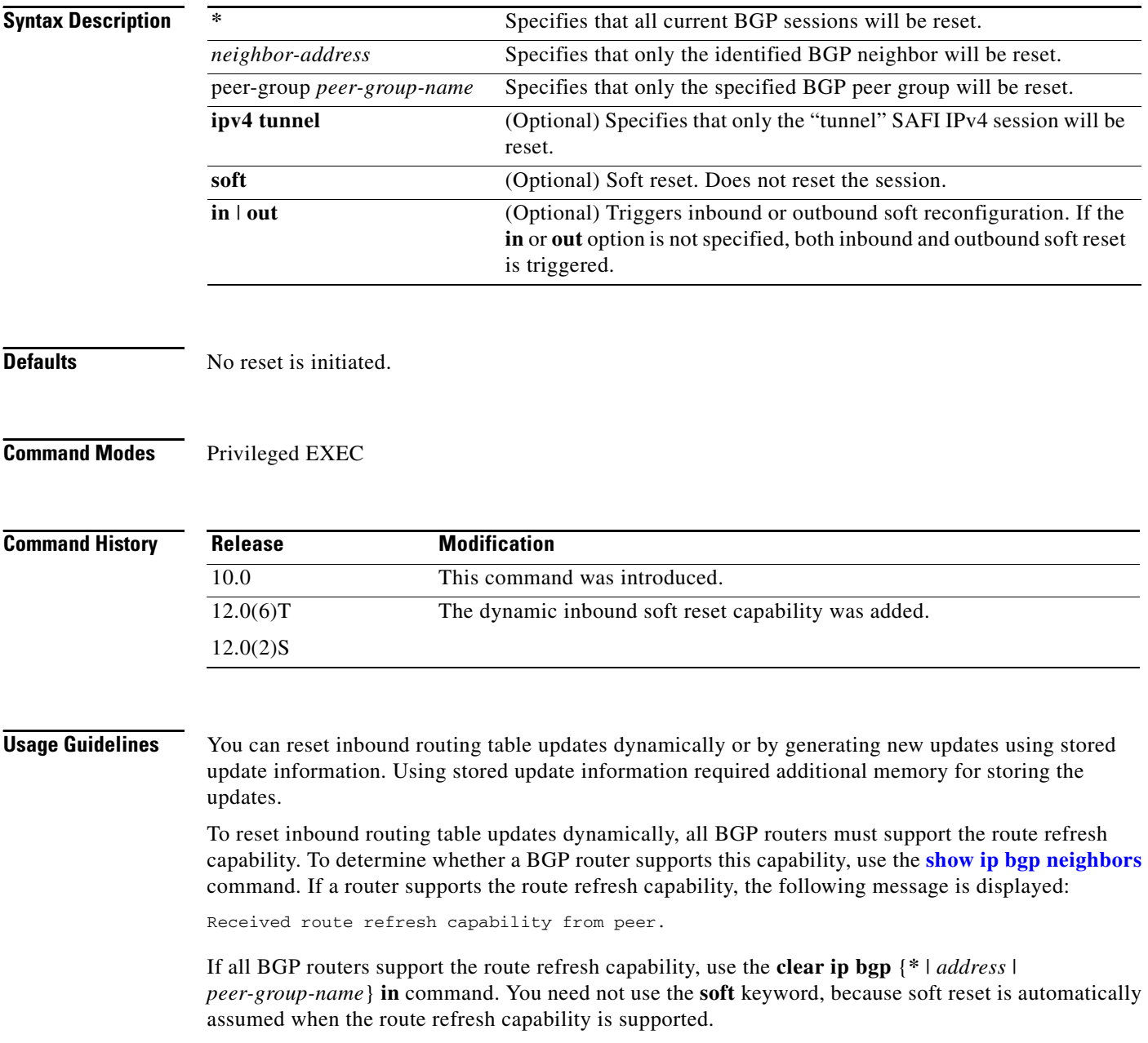

П

I

To generate new inbound updates from stored update information (rather than dynamically) without resetting the BGP session, you must preconfigure the local BGP router using the **neighbor soft-reconfiguration inbound** command. This preconfiguration causes the software to store all received updates without modification regardless of whether an update is accepted by the inbound policy. Storing updates is memory intensive and should be avoided if possible.

Outbound BGP soft configuration has no memory overhead and does not require any preconfiguration. You can trigger an outbound reconfiguration on the other side of the BGP session to make the new inbound policy take effect.

Use this command whenever any of the following changes occur:

- **•** Additions or changes to the BGP-related access lists
- **•** Changes to BGP-related weights
- **•** Changes to BGP-related distribution lists
- **•** Changes to BGP-related route maps

#### **Examples** The following example clears the inbound session with the neighbor 10.108.1.1 without resetting the session:

Router# **clear ip bgp 10.108.1.1 soft in**

The following example clears the outbound session with the peer group named corp without resetting the session:

Router# **clear ip bgp peer-group corp soft out**

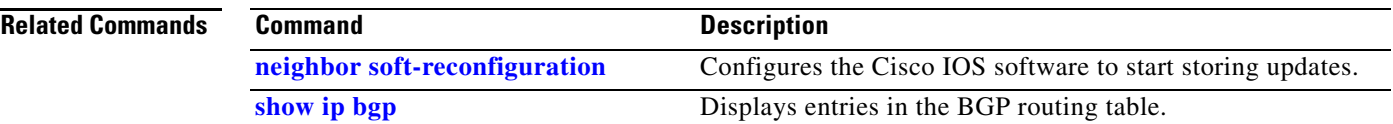

 $\mathsf I$ 

## <span id="page-23-0"></span>**clear tunnel l3vpn l2tpv3**

To reset a layer 3 VPN session over a L2TPv3 tunnel, use the **clear tunnel l3vpn l2tpv3** command in privileged EXEC mode.

**clear tunnel l3vpn l2tpv3** [*hold-time*]

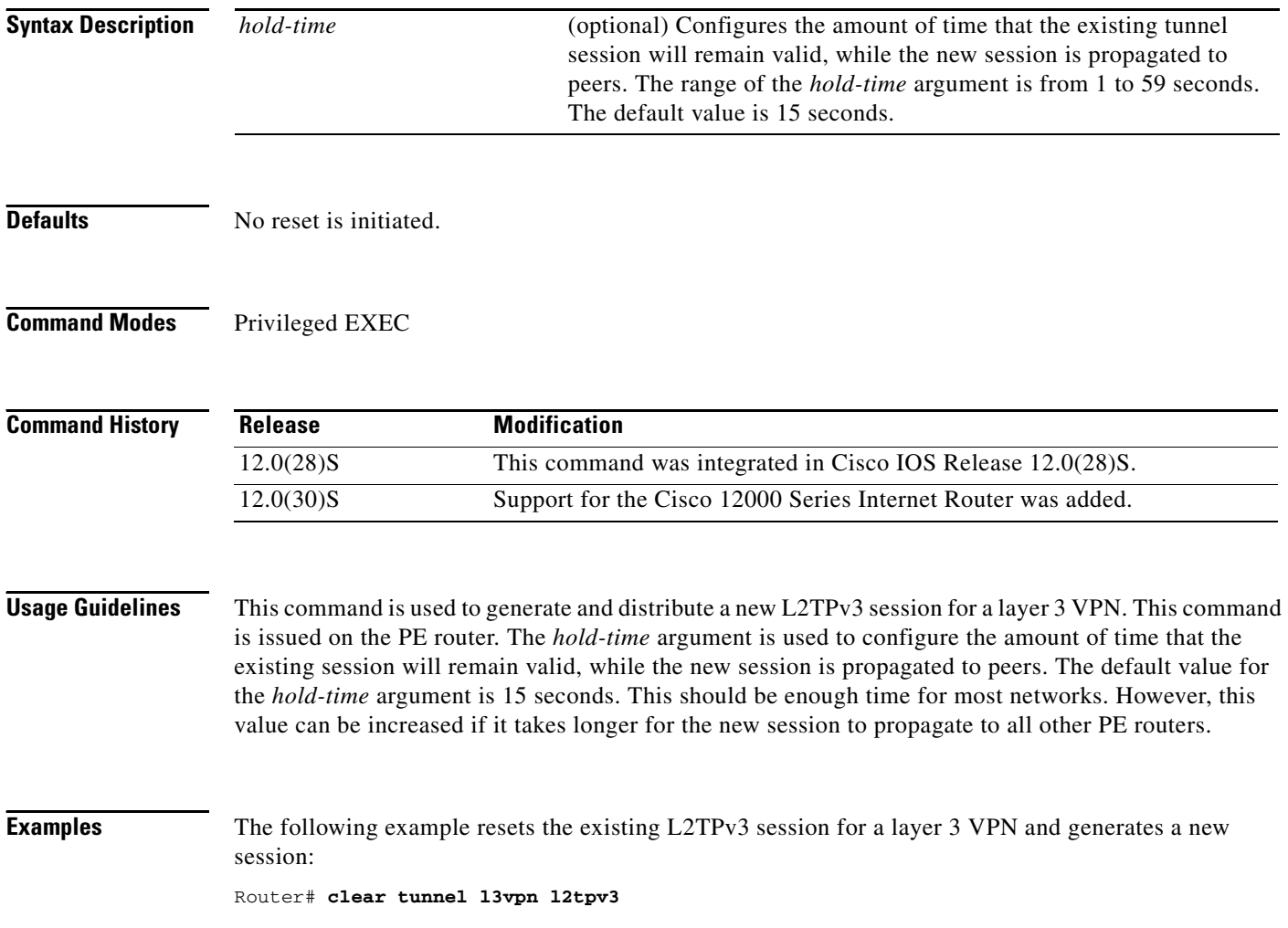

 $\blacksquare$ 

# <span id="page-24-0"></span>**show ip bgp ipv4**

 $\overline{\phantom{a}}$ 

To display entries in the IP version 4 (IPv4) Border Gateway Protocol (BGP) routing table, use the **show ip bgp ipv4** command in EXEC mode.

**show ip bgp ipv4** {**multicast** | **unicast** | **tunnel** [*ip-address* | **summary**]}

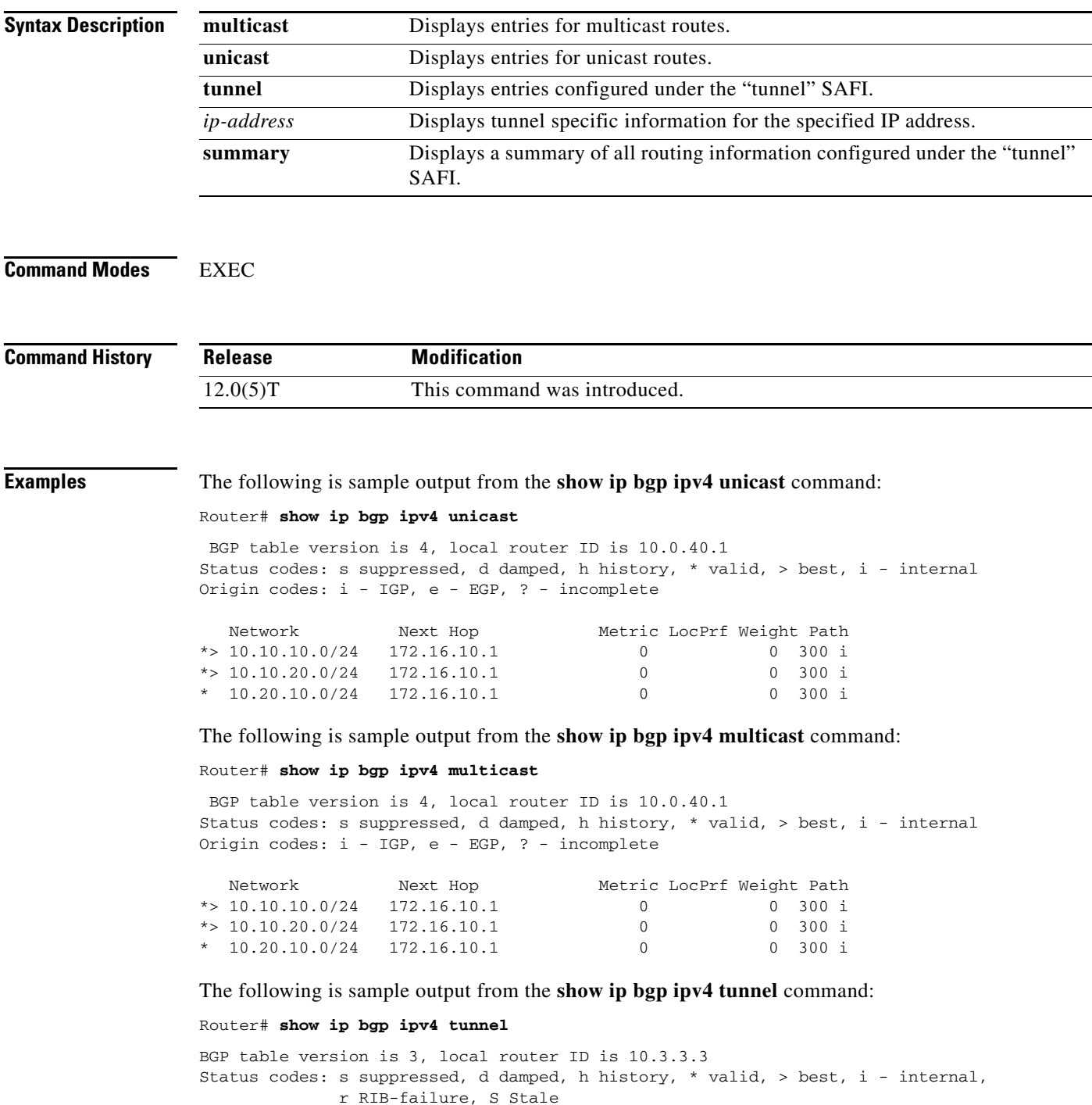

Ι

```
Origin codes: i - IGP, e - EGP, ? - incomplete
  Network Next Hop Metric LocPrf Weight Path
*> 10.3.3.3/32 0.0.0.0 0 32768 ?
*>i10.5.5.5/32 10.5.5.5 0 100 0 ?
ssacount=1, type L2TP, len 16
      pref 0,flags 0,cookielen 8,ss_id 402,cookie_high D0338947,cookie_low 69DCF79E
ssacount=1, type L2TP, len 16
       pref 0,flags 0,cookielen 8,ss_id 401,cookie_high 6FB30F92,cookie_low A7E61105
```
The following is sample output from the **show ip bgp ipv4 summary** command:

Router# **show ip bgp ipv4 tunnel summary**

```
BGP router identifier 10.3.3.3, local AS number 1
BGP table version is 3, main routing table version 3
..
2 BGP SAFI-Specific-Attr entries using 80 bytes of memory
..
Neighbor V AS MsgRcvd MsgSent TblVer InQ OutQ Up/Down State/PfxRcd
10.5.5.5 4 1 422 413 3 0 0 05:28:23 1
```
The following is sample output from the **show ip bgp tunnel** command when a single IP address is specified:

```
Router# show ip bgp ip tunnel 10.5.5.5
```

```
BGP routing table entry for 10.5.5.5/32, version 2
Paths: (1 available, best #1, table IPv4-Tunnel-BGP-Table)
  Not advertised to any peer
  Local
    10.5.5.5 (metric 30) from 10.5.5.5 (10.5.5.5)
       Origin incomplete, metric 0, localpref 100, valid, internal, best
       SAFI Specific Attribute: ssacount=1, type L2TP, len 16
        pref 0,flags 0,cookielen 8,ss_id 402,cookie_high D0338947,cookie_low 69DCF79E
```
[Table 2](#page-25-0) describes the significant fields shown in the display.

| <b>Field</b>             | <b>Description</b>                                                                                                    |  |  |
|--------------------------|----------------------------------------------------------------------------------------------------|--|--|
| <b>BGP</b> table version | Internal version number of the table. This number is incremented<br>whenever the table changes.                                          |  |  |
| local router ID          | IP address of the router.                                                                                                    |  |  |
| Status codes             | Status of the table entry. The status is displayed at the beginning of<br>each line in the table. It can be one of the following values: |  |  |
|                          | s—The table entry is suppressed.                                                                                                    |  |  |
|                          | d—The table entry is damped.                                                                                                    |  |  |
|                          | h—The table entry history.                                                                                                    |  |  |
|                          | *—The table entry is valid.                                                                                                    |  |  |
|                          | >—The table entry is the best entry to use for that network.                                                                             |  |  |
|                          | i—The table entry was learned via an internal BGP (iBGP) session.                                                                        |  |  |

<span id="page-25-0"></span>*Table 2 show ip bgp ipv4 unicast Field Descriptions*

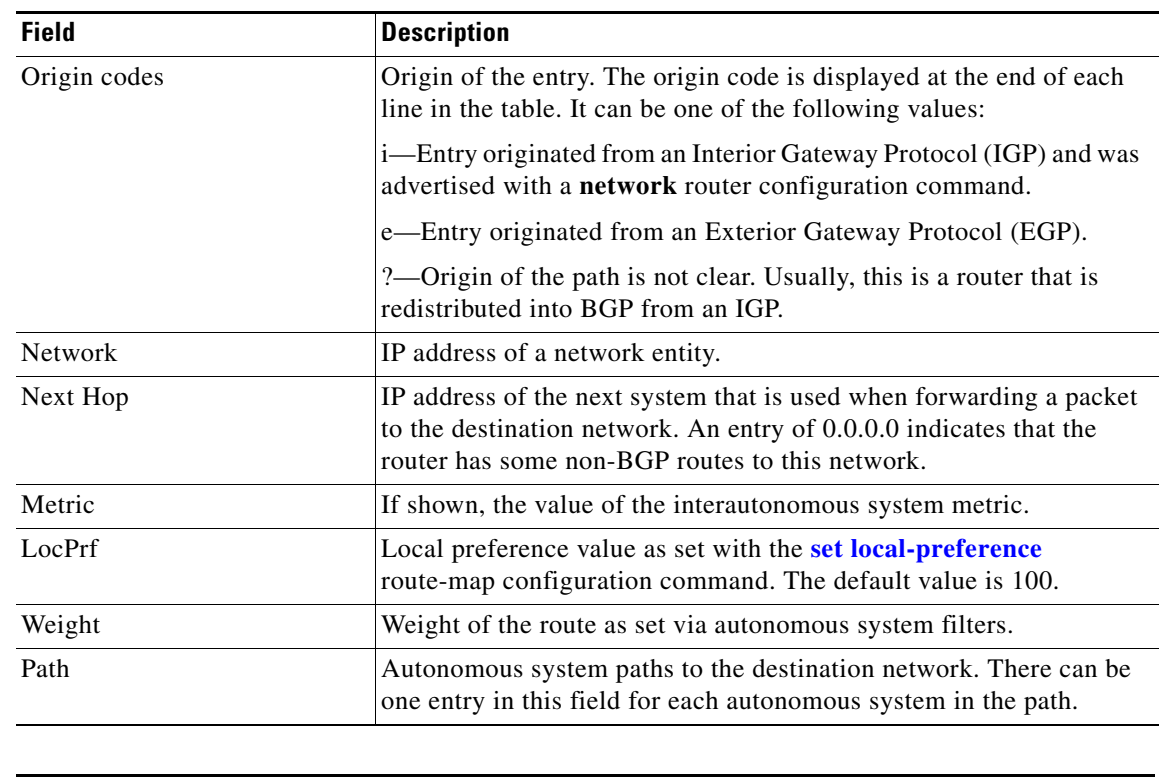

#### *Table 2 show ip bgp ipv4 unicast Field Descriptions (continued)*

#### **Related Commands**

 $\mathbf I$ 

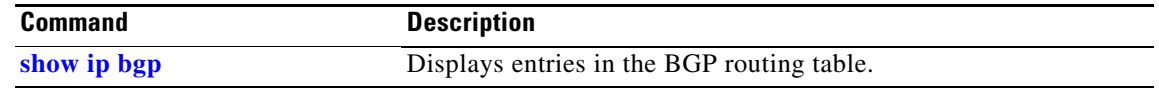

CCDE, CCENT, Cisco Eos, Cisco Lumin, Cisco Nexus, Cisco StadiumVision, Cisco TelePresence, the Cisco logo, DCE, and Welcome to the Human Network are trademarks; Changing the Way We Work, Live, Play, and Learn and Cisco Store are service marks; and Access Registrar, Aironet, AsyncOS, Bringing the Meeting To You, Catalyst, CCDA, CCDP, CCIE, CCIP, CCNA, CCNP, CCSP, CCVP, Cisco, the Cisco Certified Internetwork Expert logo, Cisco IOS, Cisco Press, Cisco Systems, Cisco Systems Capital, the Cisco Systems logo, Cisco Unity, Collaboration Without Limitation, EtherFast, EtherSwitch, Event Center, Fast Step, Follow Me Browsing, FormShare, GigaDrive, HomeLink, Internet Quotient, IOS, iPhone, iQ Expertise, the iQ logo, iQ Net Readiness Scorecard, iQuick Study, IronPort, the IronPort logo, LightStream, Linksys, MediaTone, MeetingPlace, MeetingPlace Chime Sound, MGX, Networkers, Networking Academy, Network Registrar, PCNow, PIX, PowerPanels, ProConnect, ScriptShare, SenderBase, SMARTnet, Spectrum Expert, StackWise, The Fastest Way to Increase Your Internet Quotient, TransPath, WebEx, and the WebEx logo are registered trademarks of Cisco Systems, Inc. and/or its affiliates in the United States and certain other countries.

All other trademarks mentioned in this document or Website are the property of their respective owners. The use of the word partner does not imply a partnership relationship between Cisco and any other company. (0807R)

Copyright © 2008 Cisco Systems, Inc. All rights reserved

**show ip bgp ipv4**

 $\mathsf I$